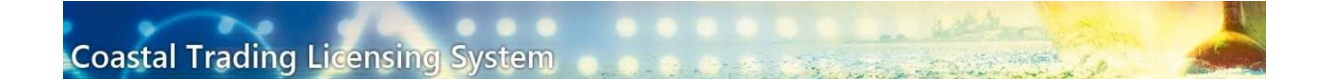

# How to make a Section 12 Declaration

This guide is on how to make a S12 declaration for a vessel in the Coastal Trading Licensing System (CTLS). Information about S12 declarations can be found here.

This guide is representative only and does not replace the legislation. Please refer to the *Coastal Trading (Revitalising Australian Shipping) Act 2012* (the Act) to confirm legislative requirements.

### Overview:

A section 12 declaration allows a vessel to perform intrastate voyages under the Act.

## Important:

- Section 12 declarations are not licences.
- Intrastate voyages can be performed under state/territory regulations.
- A section 12 declaration is required for a vessel performing an intrastate voyage when a temporary licence holder chooses to perform the voyage under the Act.
- If a voyage is to be performed under state/territory regulations, the vessel performing the voyage does not need to be declared under section 12, and the voyage does not have to be authorised on a temporary licence.
- The Shipping Business Unit (SBU) cannot advise on state/territory regulations, as we do not administer them.

## Who can apply?

Only an owner of a vessel can apply for a section 12 declaration. Section 6 of the Act defines an owner of a vessel as one or more of the following:

(a) A person who has a legal or beneficial interest in the vessel, other than as a mortgagee;

(b) A person with overall general control and management of the vessel;

(c) A person who has assumed responsibility for the vessel from a person referred to in paragraph (a) or (b).

You do not have to be a holder of a temporary licence, general licence or a transitional general licence holder to apply for a section 12 declaration for a vessel. Information on how to register in CTLS can be found here:

https://infrastructure.gov.au/maritime/business/coastal\_trading/licencing/index.aspx

# Supporting Documentation

The Delegate may on occasion request documentation outlining how you meet the definition of an owner.

Your supporting document(s) should clearly show how your organisation meets the criteria as an owner. Providing a link to a company website may not be considered sufficient evidence by the Delegate.

If you have assumed responsibility for the vessel in accordance with section 6(c) or are acting as an Agent for the owner of the vessel, your supporting documentation could be in the form of a letter from the owner addressed to the Delegate. The content of the letter should be concise in confirming your relationship with the owner of the particular vessel.

Please ensure that any letter or document contains information that clearly identifies the owner of the vessel and in what capacity the owner of the vessel has appointed you. If there are subsidiaries involved in this relationship, please be clear in the relationships between parent companies, subsidiaries and your organisation.

The Delegate should be able to clearly trace the relationship between you and the owner of the vessel.

# Examples of how ownership may be ascertained by the SBU

The Shipping Business Unit (SBU) uses various databases to ascertain a ship's owner/manager/operator.

If the organisation making the application is identifiable as an owner as defined in section 6 of the Act, the SBU would not normally seek further evidence from the applicant.

If a link between the applicant and the vessel's owner is unable to be confirmed, further information would be sought.

#### Example 1:

Organisation **XYZ** applies for a section 12 declaration for a vessel.

Vessel owner/manager/operator record searches for the vessel show no link with **XYZ**.

**XYZ** will be asked to provide evidence they have the owner's consent to make the application.

Evidence may be in the form of:

- A letter/email from the owner giving consent for your application.
- A contractual agreement between owner and applicant (with sensitive information redacted)

#### Example 2:

Organisation **XYZ** makes an application and provides evidence it is making application on behalf of vessel manager **ABC**.

Vessel owner/manager/operator record searches for the vessel show no link with **ABC**.

In this case, **XYZ** would need to provide evidence that the vessel owners/managers/operators have an agreement with **ABC**, as well as show the agreement between themselves and **ABC**.

Evidence may be in the form of:

- Letters/emails.
- Contractual agreements (with sensitive information redacted).

Important: Any emails/letters should be from the organisation giving authorisation, not from an organisation saying they have authorisation.

# Section 12 Declaration

How to apply:

1. Click on the Application Forms tab and then click on apply for a Declaration Under Section 12.

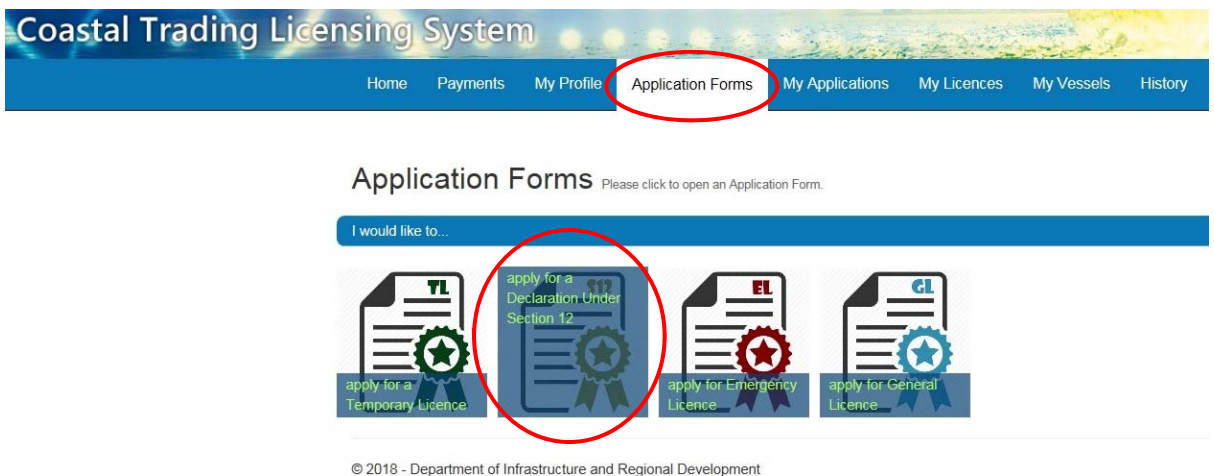

2. The "Create Section 12 Declaration" application form will open.

#### Create Section 12 Declaration \*required fields.

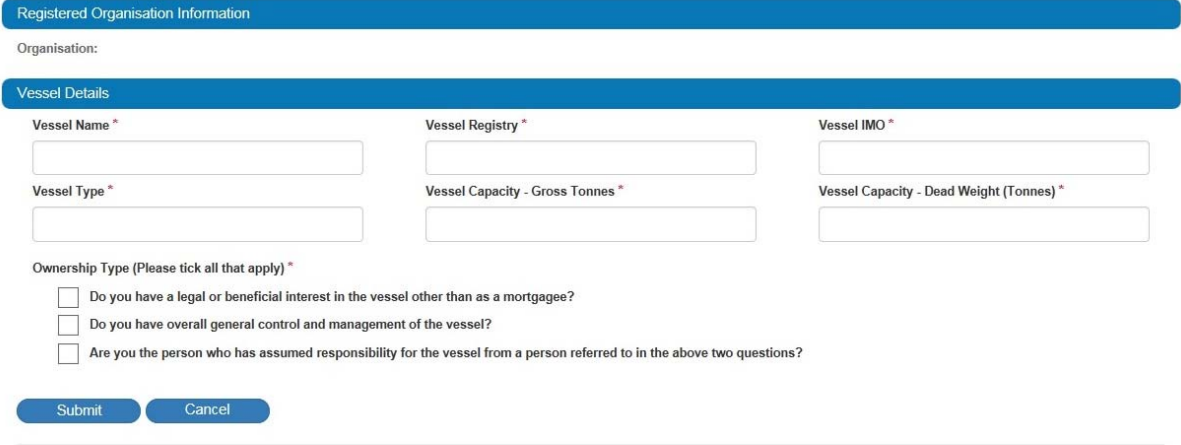

© 2018 - Department of Infrastructure and Regional Development

3. All fields must be completed and at least one of the check boxes under "Ownership Type (Please tick all that apply)" must be chosen.

If there are any details not complete when you go to submit you will see an error message.

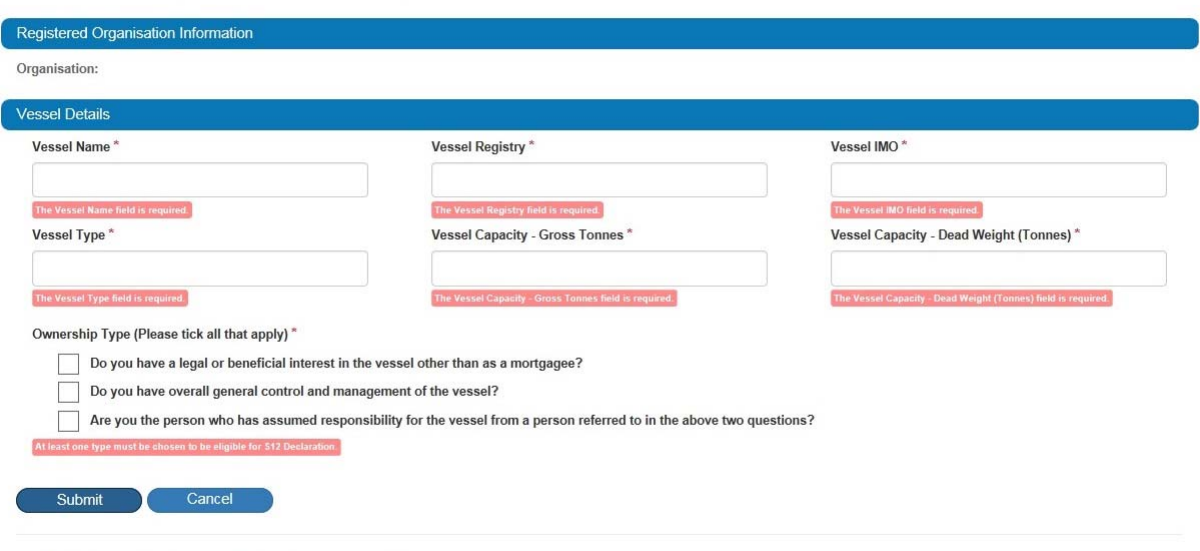

Create Section 12 Declaration \*required fields

© 2018 - Department of Infrastructure and Regional Development

4. When you have filled in and completed all details click Submit.

#### **Create Section 12 Declaration** \* required fields.

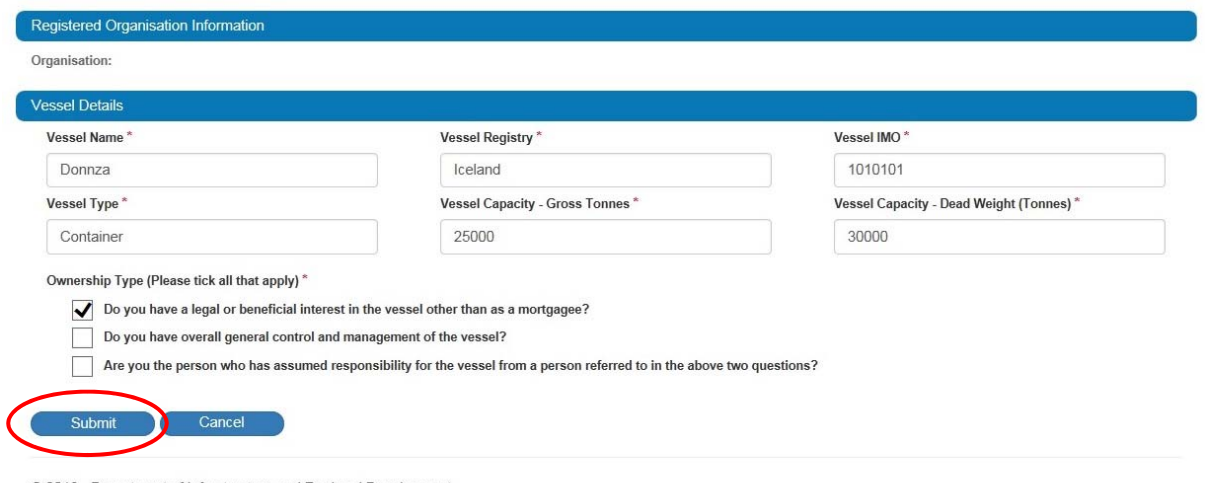

© 2018 - Department of Infrastructure and Regional Development

5. On clicking submit a pop up window with a privacy notice and declaration will appear on your screen. Please read the declaration and choose your response. Choosing Yes, I agree will continue with the application. Choosing No, I disagree will take you back to the application form. You will no longer be able make changes to your application once it has been submitted.

## **Privacy Notice (APP5) and Declaration**

### **Coastal Trading**

The Department of Infrastructure and Regional Development (the Department) is authorised to collect this information for the purposes of assessing your application and granting a licence pursuant to the Coastal Trading (Revitalising Australian Shipping) Act 2012 (the Act) and associated Regulations.

The Department will use this information for the administration of its responsibilities under the Act and may disclose information to other Government agencies in accordance with the Act. The Department is also required to publish specified information on its public website. Personal information is not disclosed to overseas recipients.

Failure to provide the requested information may result in the Department being unable to assess the application, or the application being refused.

The Department's on-line privacy policy contains information regarding complaint handling processes and how to access and/or seek correction of personal information held by the Department. The Privacy Officer contact details are available from the Departments website at the Department's Privacy Statement

- I am the owner of the vessel for the purposes of section 12 of the CT(RAS) Act or a person duly authorised by the owner to apply for a declaration under section 12 of the CT(RAS) Act.
- The information provided in this form is true and correct.
- I hereby apply under section 12 of the CT(RAS) Act for a declaration to be made that the CT(RAS) Act apply to the vessel specified in Part 2 of this application.

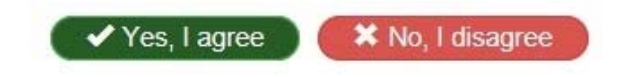

6. If the application has been submitted successfully you will see a summary message like below with your application details. You will also receive a notification email.

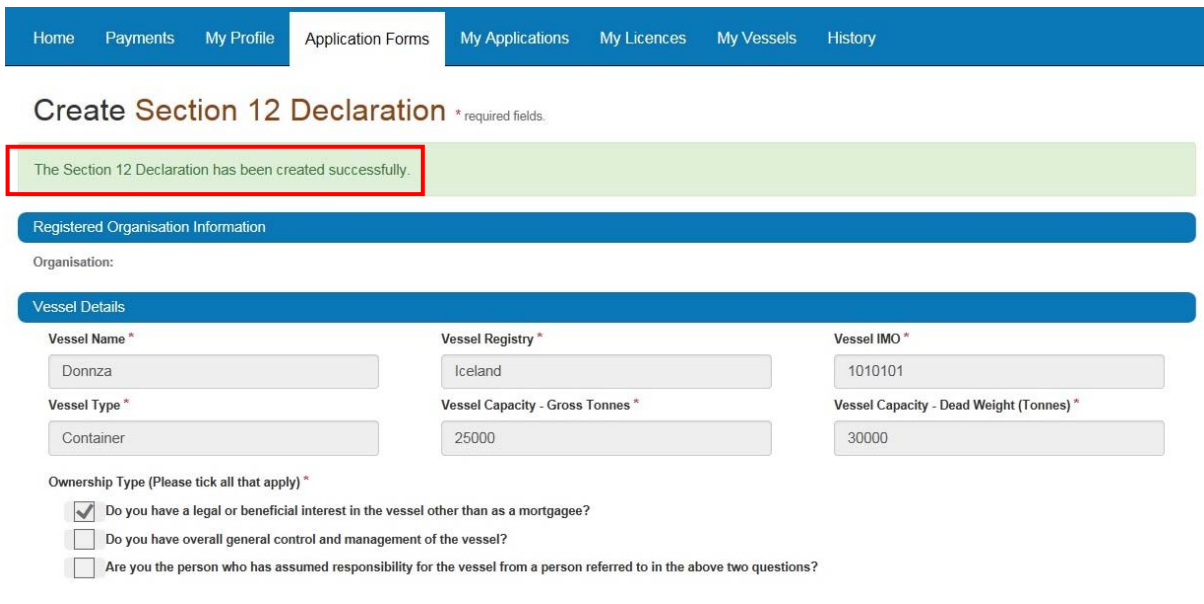

@ 2018 - Department of Infrastructure and Regional Development

7. Once your application has been submitted you will be able to see it on the My Applications tab and under S12 Declaration Applications. The status will change from 'Submitted' to 'Pending' when the Shipping Business Unit starts processing the application. You are able to 'Withdraw' your application on this screen at any time before the Delegate has made a decision.

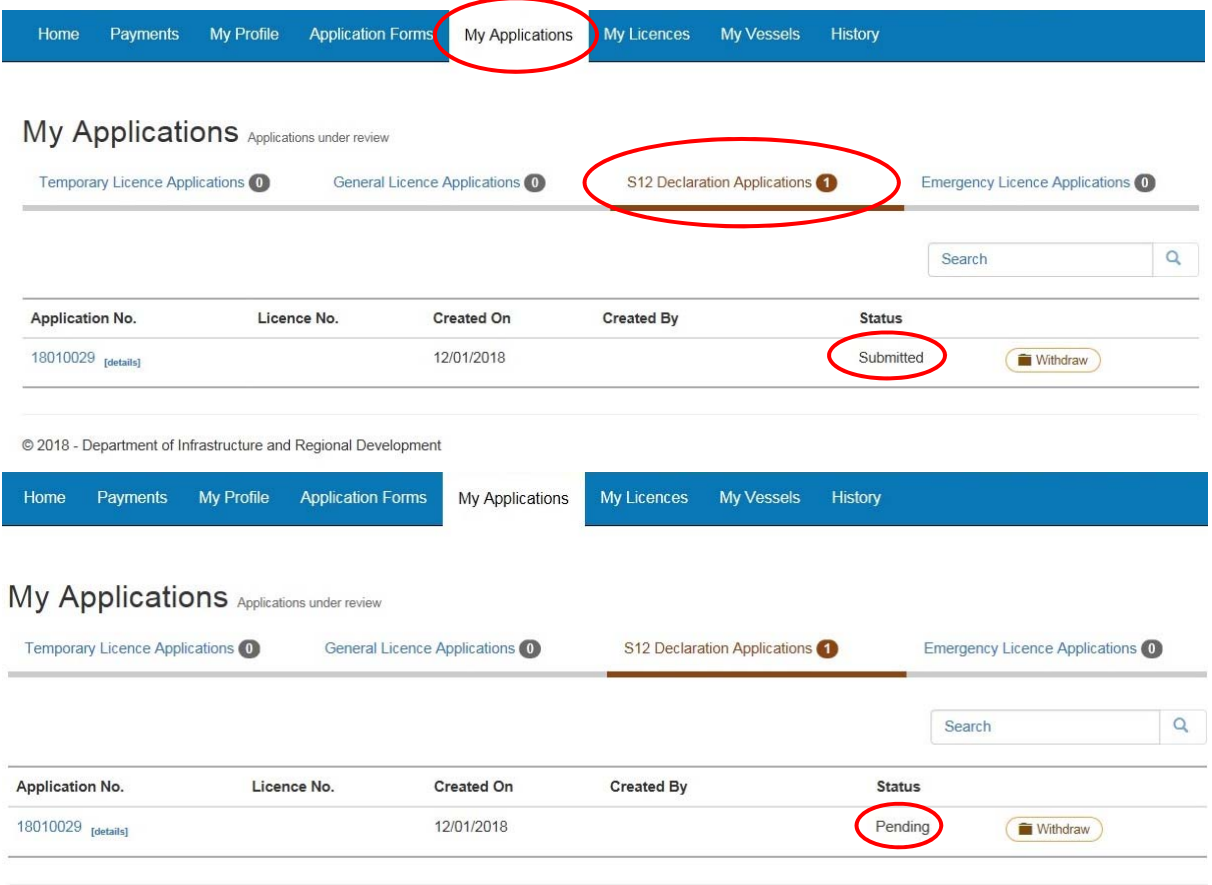

© 2018 - Department of Infrastructure and Regional Development

On this screen if you click on details next to the application number, some of the vessel details of this application will be displayed.

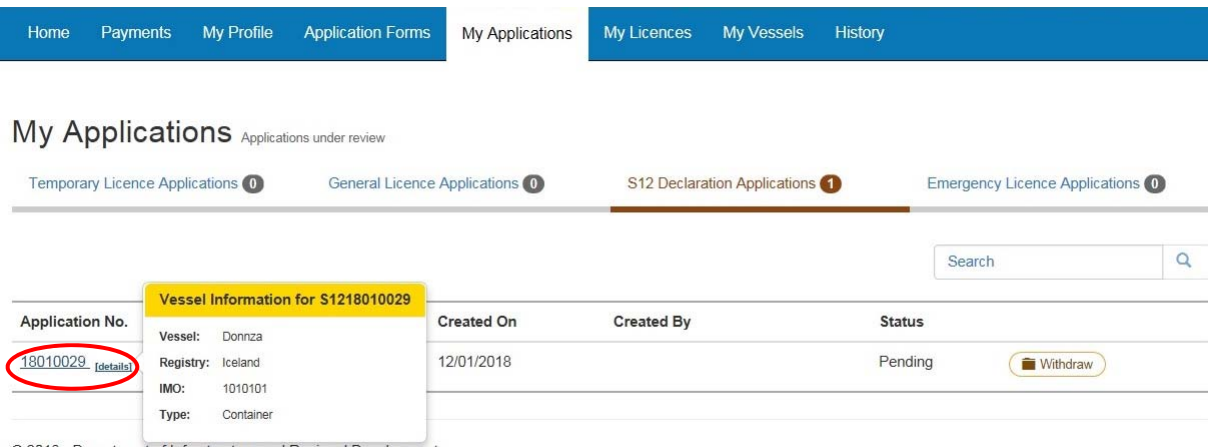

© 2018 - Department of Infrastructure and Regional Development

8. If your section 12 Declaration is approved you will receive an email notification. In CTLS the details will no longer appear in My Applications. Approved S12 Declarations will appear in My Licences tab under Section 12 Declarations. You can download the declaration from this screen.

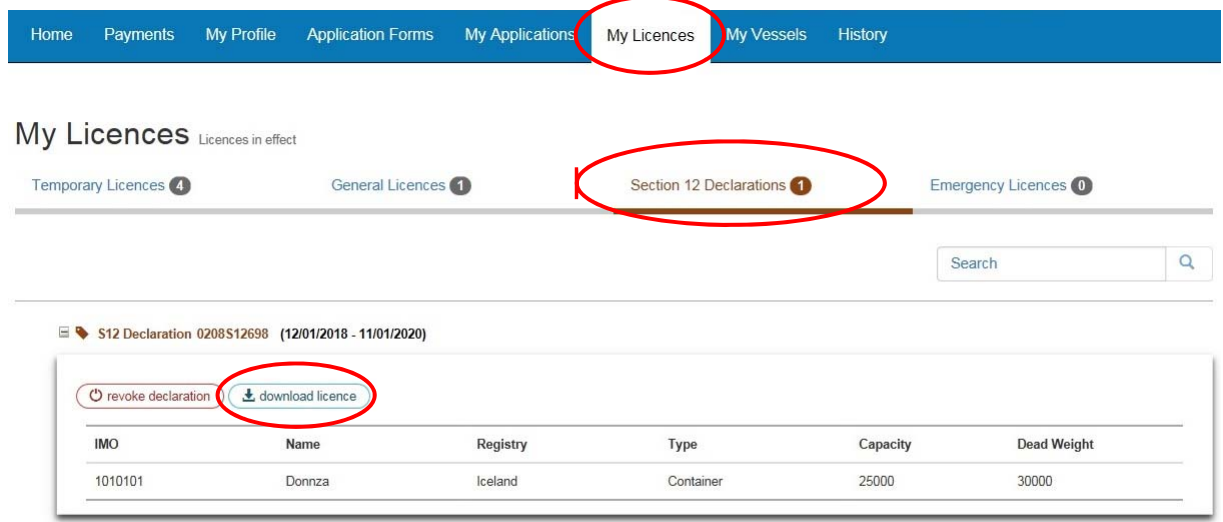

© 2018 - Department of Infrastructure and Regional Development